## **Display Volume/Serial Numbers for Database**

Option "L" displays the physical volumes on which the database Associator and Data Storage files are located, sorted by VOLSER number for ASSO or DATA and including the highest RABN for each extent.

 $16:15:05$ \*\*\*\*\* ADABAS BASIC SERVICES \*\*\*\*\*  $2005 - 11 - 22$ DBID 105 - Display Volser-Tab -PDRL002 Mark entries with 'D' to display file extents on volume :  $\mathbf{I}$ I ASSO/ I Highest RABN I M I VOLSER I DATA I in extent  $\mathbf I$ ------------------------------------I SMS013 I ASSO I 44988 I I SMS030 I DATA I I 141370 I  $\mathbf{I}$  and  $\mathbf{I}$  and  $T$  $T$ 

If you mark one of the entries on this screen with "D" (or you entered the VOLSER number directly on the Database Report menu), the file extents of the volume are displayed indicating the RABN range and device type of each extent (table type) in each file:

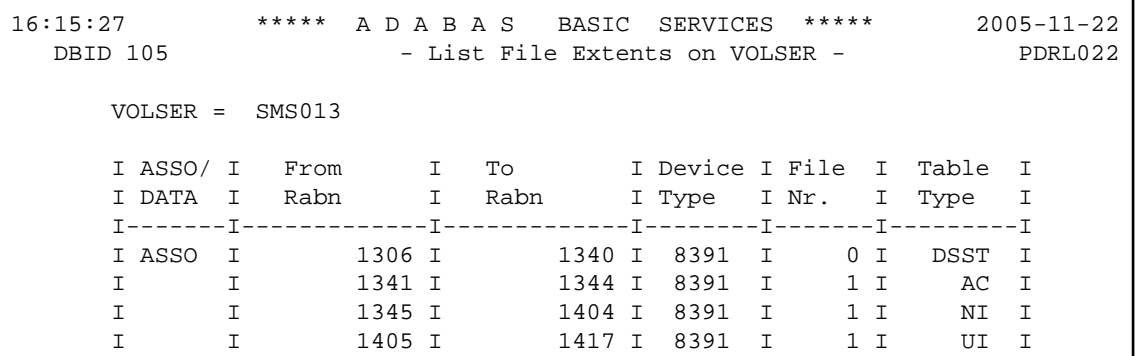

The equivalent direct command is

DISPLAY VOLSERTAB